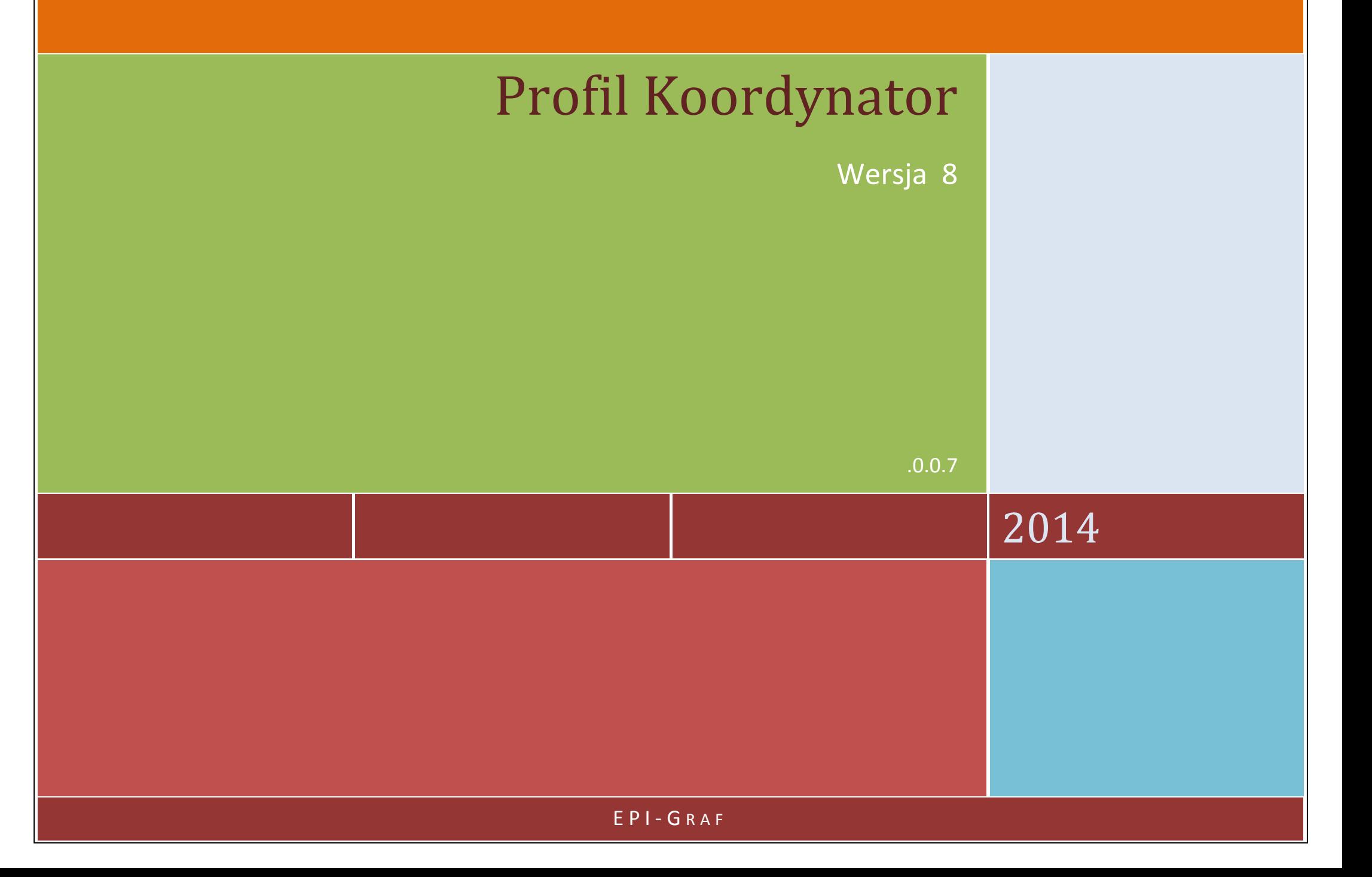

## Spis treści:

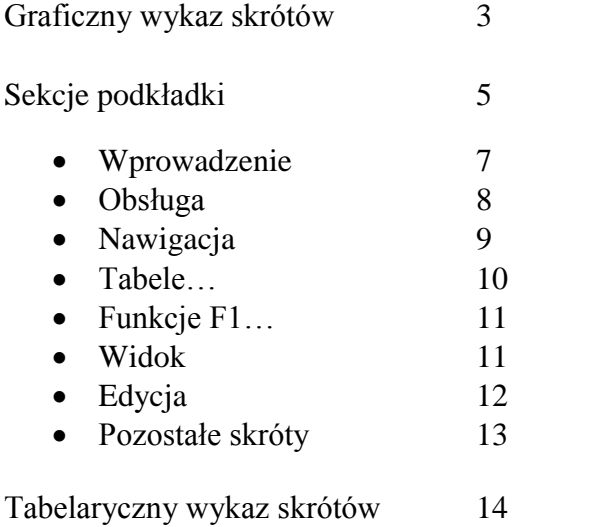

#### **Graficzny wykaz skrótów klawiatury**

Zamieszczony podgląd widoczny jest w programie po wybraniu w menu Pomoc > Obsługa programu > Wykaz skrótów klawiatury oraz poprzez kombinację klawiszy  $\langle$ Ctrl+F1 $>$ .

**Uwaga:** W jednym przypadku występuje kombinacja <Shift+Ctrl…> , która może wywoływać skutek, na jaki pozwala system operacyjny, np. zamiana klawiatury narodowej (ale tylko w przypadku rezygnacji z naciśnięcia trzeciego klawisza).

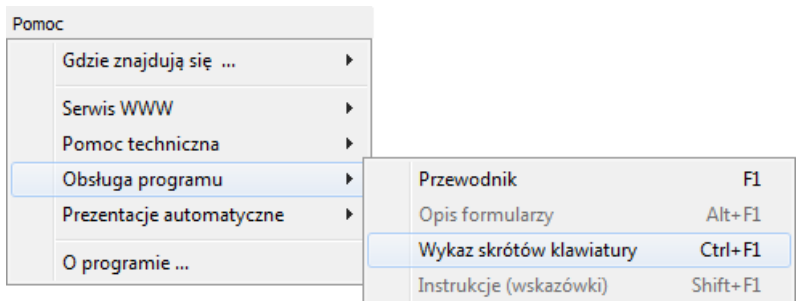

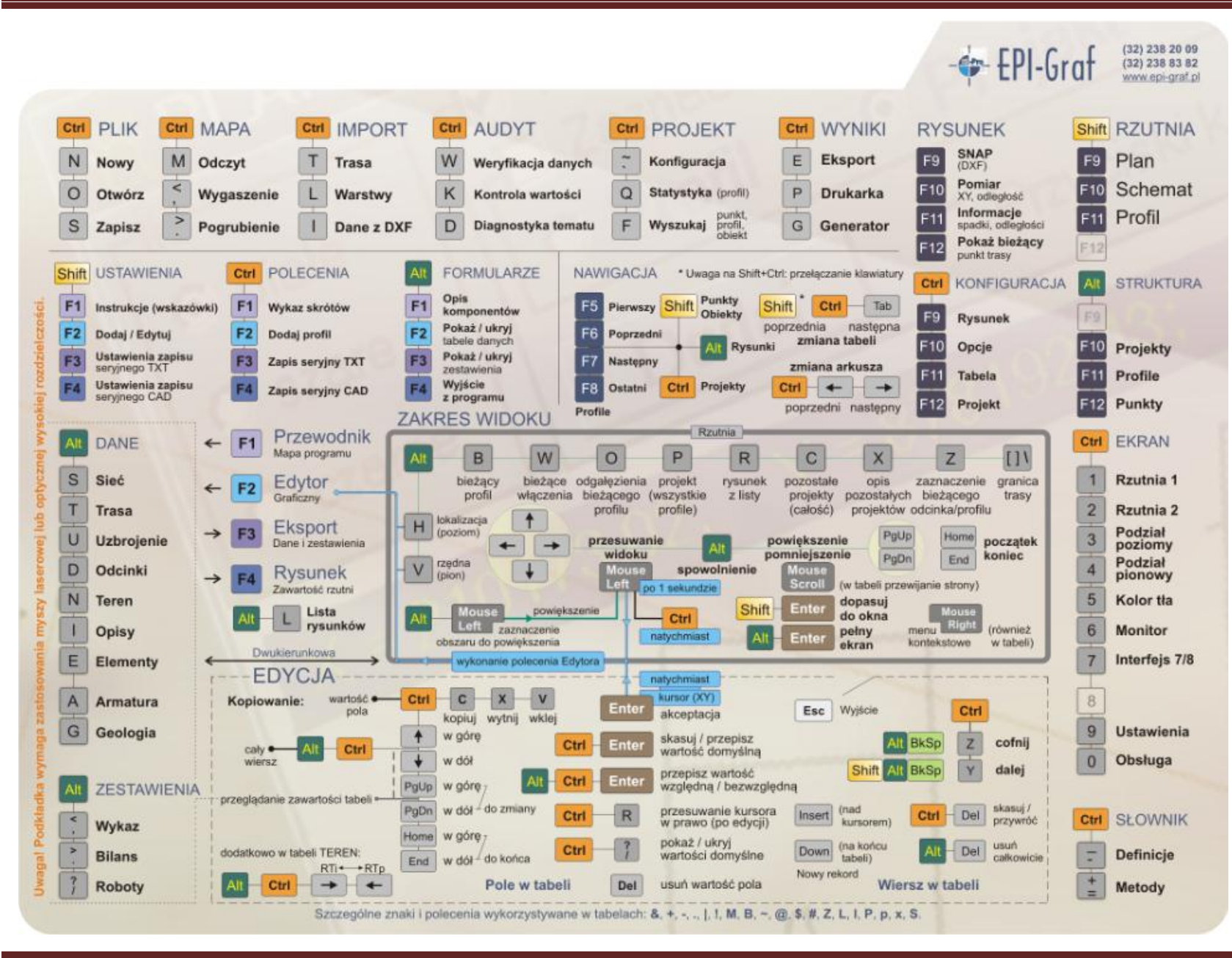

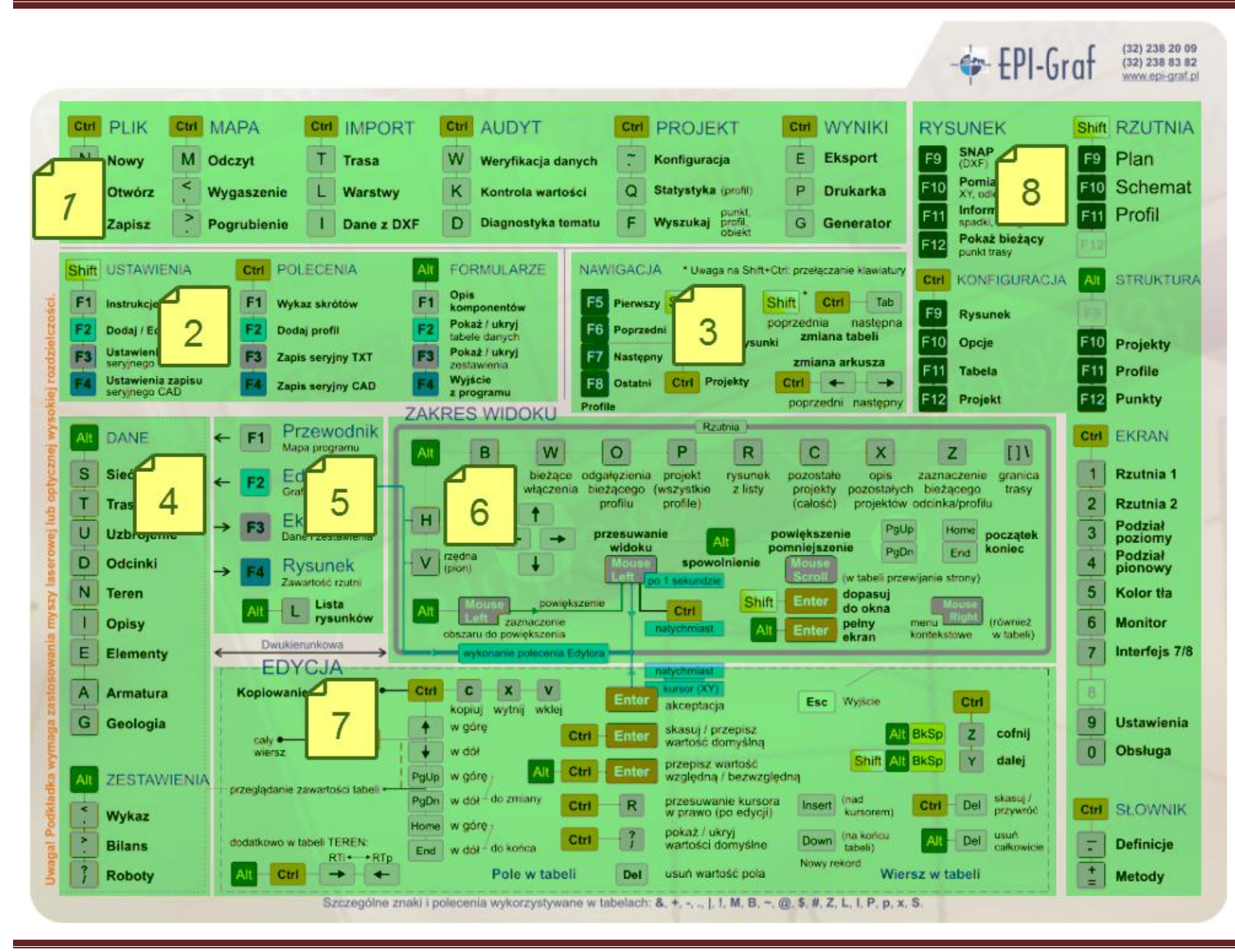

Podkładka (v8) składa się z następujących sekcji tematycznych:

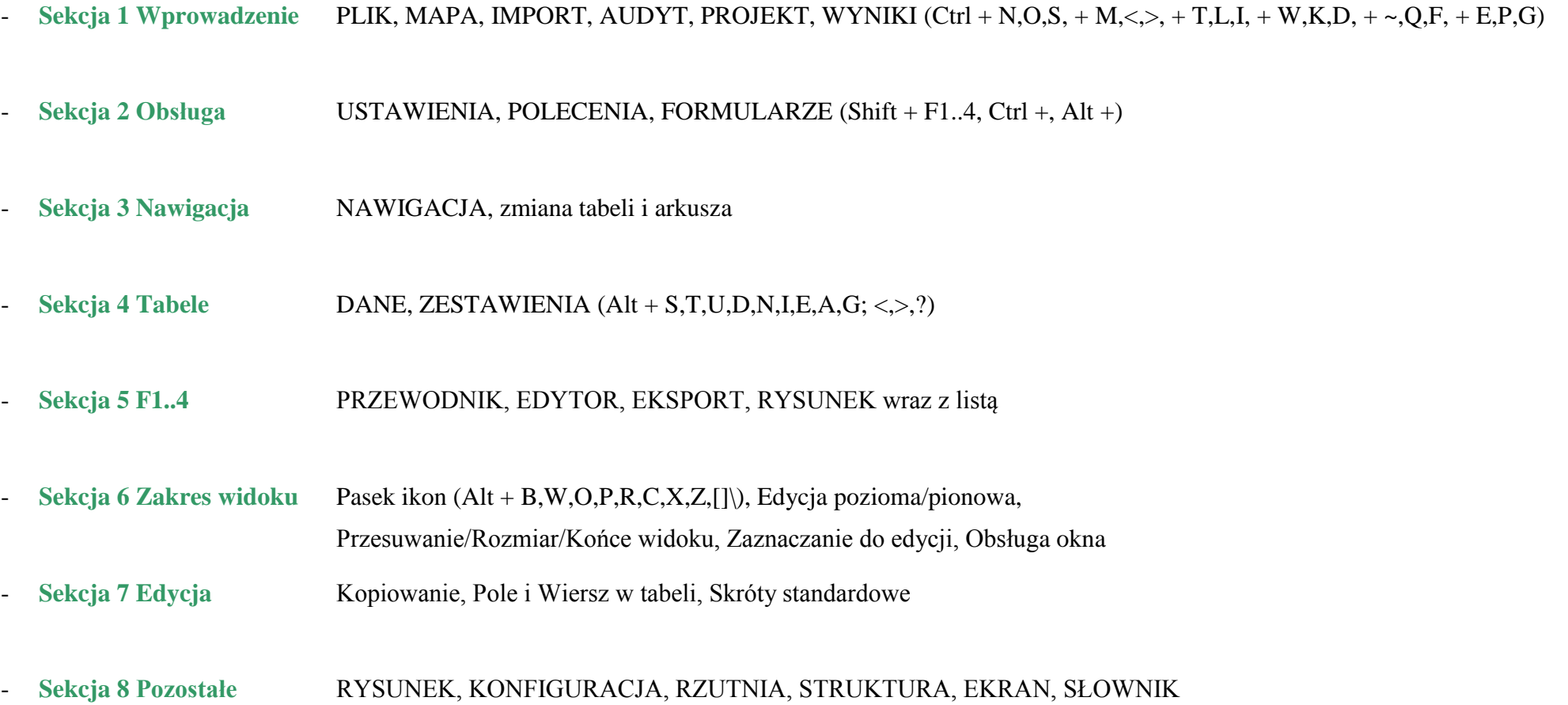

Poszczególne sekcje podkładki składają się z następujących grup:

#### **Sekcja 1 Wprowadzenie**

Sekcja PLIK, MAPA, IMPORT, AUDYT, PROJEKT, WYNIKI (Ctrl + N,O,S, + M, <, >, + T,L,I, + W,K,D,  $+ \sim Q, F, + E, P, G$ 

– zawiera dwuklawiszowe skróty składające się z Ctrl i litery

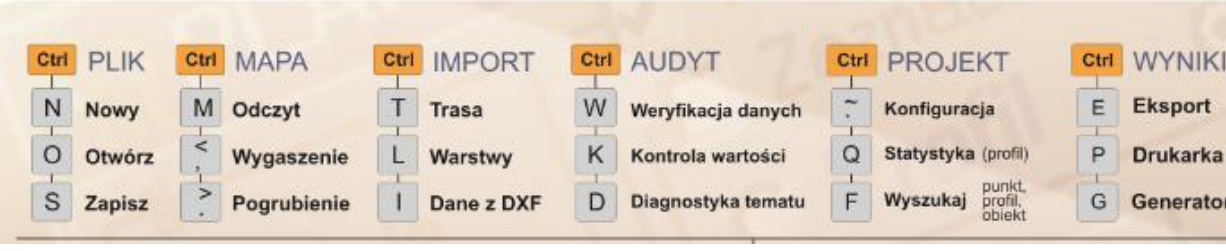

#### … **Projekt**

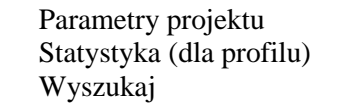

```
– wybór rodzaj sieci, skali
– zawartość projektu w liczbach, symbolach
```

```
– odszukanie danych (po oznaczeniu)
```
**Wyniki**

Eksport

**-----**

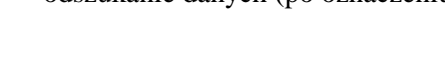

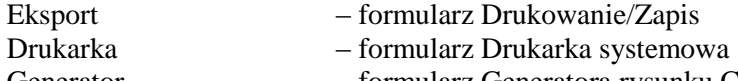

Generator – formularz Generatora rysunku CAD

W skład grupy wchodzą:

Nowy – rozpoczynanie nowego tematu Otwórz – otwieranie istniejącego tematu (od wersji 5.0 do 8.0) Zapisz – zapisywanie bieżącego tematu

## **-----**

#### **Mapa**

**Plik**

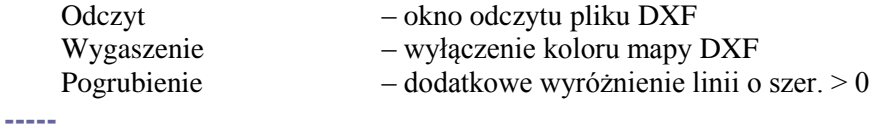

 $Ctrl \ +$ 

 $\overline{\mathsf{N}}$ 

#### **Import**

Trasa – wybór metody wprowadzenia trasy<br>Struktura warstw DXF – definicia zastosowania warstw DXF Import z warstw DXF – import terenu i uzbrojenia z zaznaczonych warstw

**-----**

#### **Audyt**

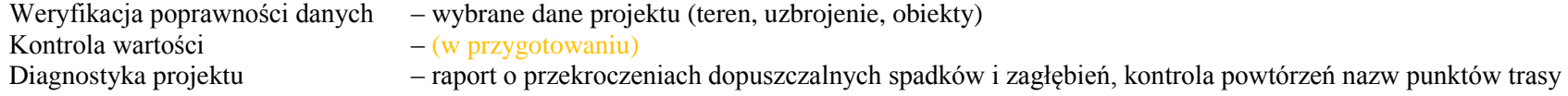

 $-$  definicja zastosowania warstw DXF (aktywna po wczytaniu mapy)

…

#### **Sekcja 2 Obsługa**

Sekcja USTAWIENIA, POLECENIA, FORMULARZE (Shift + F1..4, Ctrl +, Alt +)

– zawiera dwuklawiszowe skróty składające się z klawiszy funkcyjnych od F1 do F4 w połączeniu z Shift lub Ctrl lub Alt

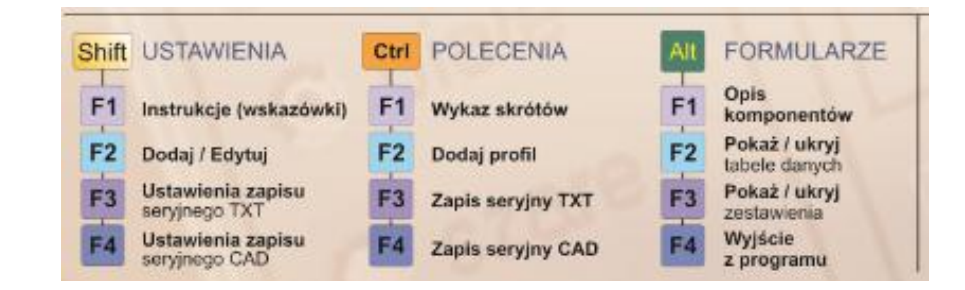

#### **Ustawienia**

Instrukcje (wskazówki) – (w przygotowaniu) Dodaj/ Edytuj – przełączanie trybów edycji (przy włączonym Edytorze) **-----**

#### **Polecenia**

Zapis seryjny TXT – zapis danych tekstowych Zapis seryjny CAD – eksport z listy rysunków -----

#### **Formularze**

Opis komponentów (bieżącego formularza) –  $(w \n{przygotowaniu})$ <br>Pokaż/ ukryj tabele danych – otwieranie oraz zan Pokaż/ ukryj tabele zestawień – otwieranie oraz zamykanie wszystkich formularzy zestawień Wyjście z programu – zakończenie pracy

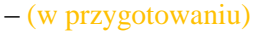

Shift  $+$  F1

- $-$  formularz wydruków seryjnych (Tabele danych i zestawień)
- Ustawienia zapisu seryjnego CAD formularz listy rysunków Generatora CAD

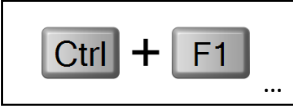

- Wykaz skrótów klawiatury wyświetlenie obrazu podkładki skrótów klawiaturowych
- Dodaj profil dostawienie kolejnego profilu
	-
	-

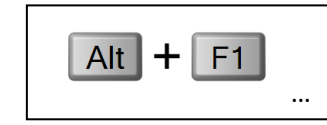

- 
- otwieranie oraz zamykanie wszystkich formularzy danych
- 

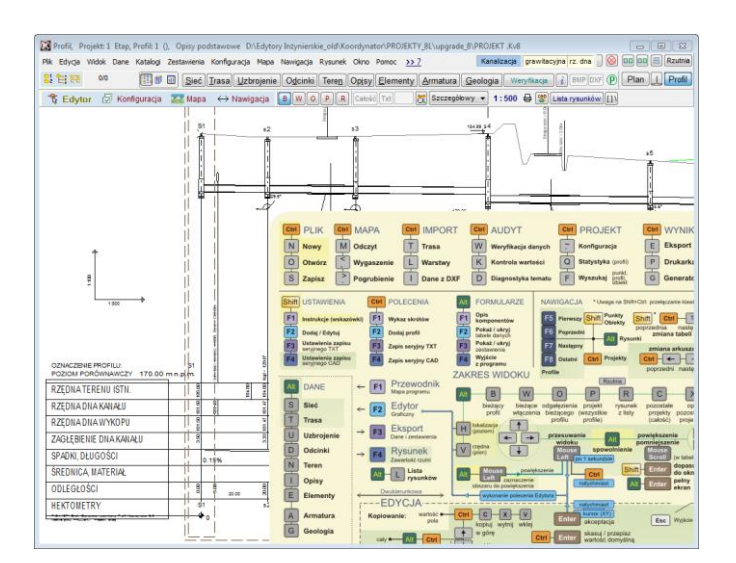

### **Sekcja 3 Nawigacja**

Sekcja NAWIGACJA, zmiana tabeli i arkusza

– zawiera jedno-, dwu- i trój-klawiszowe skróty

#### **Nawigacja**

F<sub>5</sub> ┿ … …

– skróty składające się z klawiszy funkcyjnych od F5 do F8 oraz w połączeniu ich z Shift lub Ctrl lub Alt

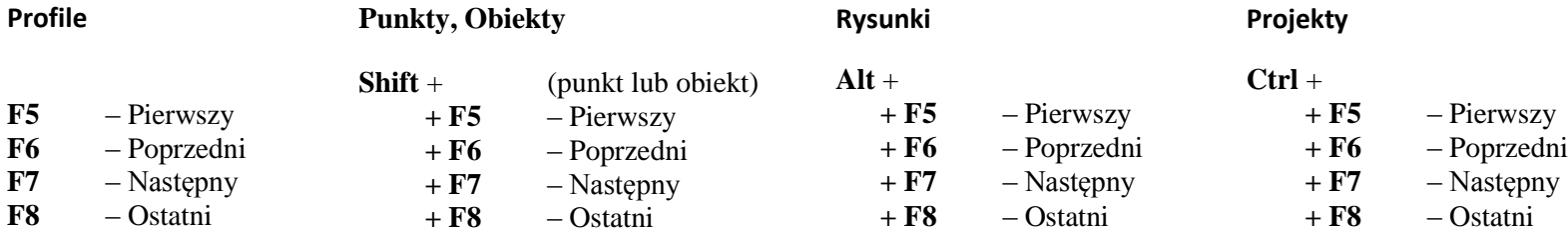

**Zmiany tabel i arkuszy** – skróty składające się z dwóch lub trzech klawiszy

#### **Zmiana tabeli**

**Shift**+**Ctrl**+**Tab** – zmiana tabeli na poprzednią **Ctrl**+**Tab** – zmiana tabeli na następną

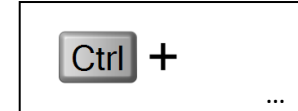

**Zmiana arkusza**

**Ctrl**+ – zmiana arkusza na poprzedni

Ctrl+ $\rightarrow$  – zmiana arkusza na następny

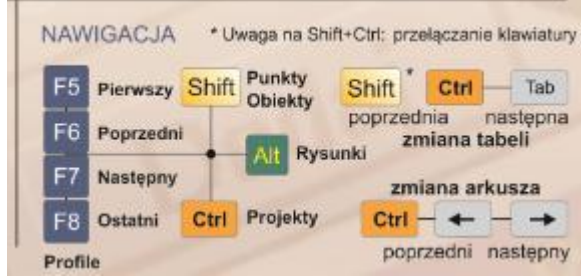

 $Alt + S$ 

…

### **Sekcja 4 Tabele**

Sekcja DANE, ZESTAWIENIA (Alt + S, T, U, D, N, I, E, A, G; <, >, ?) – zawiera dwuklawiszowe skróty składające się z Alt i litery bądź znaku

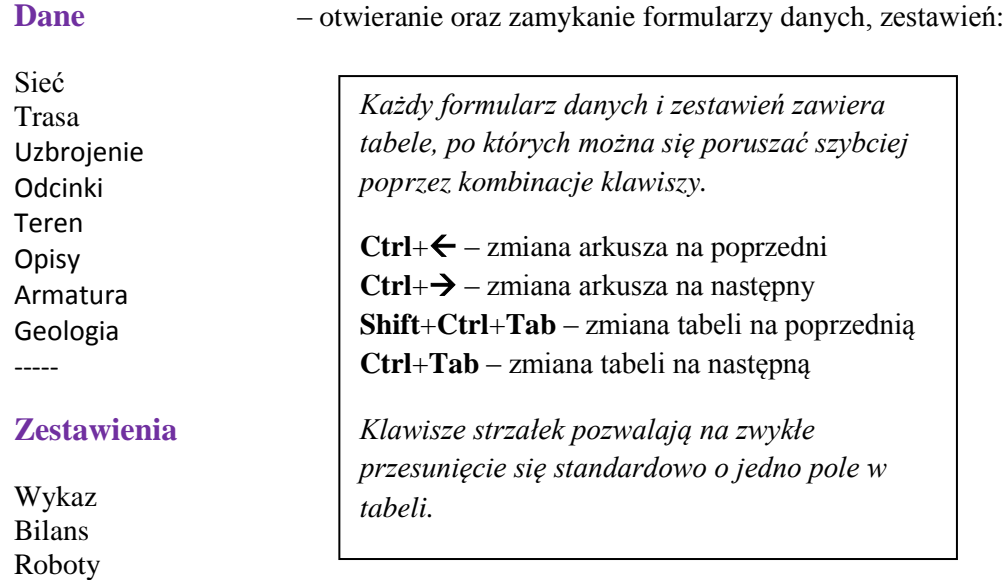

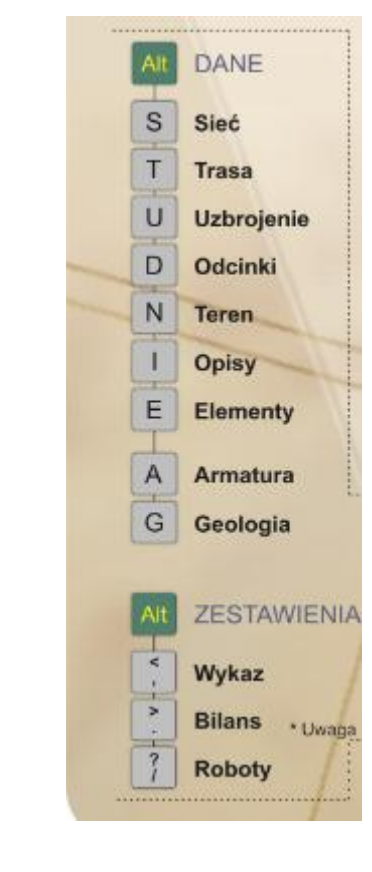

*Znaki przedstawione podwójnie na klawiszu w niniejszej instrukcji podawane są tylko orientacyjnie, co oznacza, iż np. znak < jest umieszczony nad przecinkiem.*

#### **Sekcja 5 F1..4**

Sekcja PRZEWODNIK, EDYTOR, EKSPORT, RYSUNEK wraz z listą – zawiera pojedyncze klawisze funkcyjne F1, F2, F3, F4 oraz dwuklawiszowy skrót składające się z Alt i litery L

- 
- **F1** Przewodnik, dostęp do wybranych formularzy w formie rozwijalnego drzewa (mapa programu)
- **F2** Edytor graficzny, modyfikacja bazy danych bezpośrednio na planie lub profilu
- **F3** Eksport danych i zestawień (drukarka, rysunek, pliki tekstowe, arkusz kalkulacyjny)
- **F4** Rysunek, polecenie utworzenia pliku źródłowego CAD (aktualna rzutnia)
- **Alt+L** Sprzężenie widoku z listą rysunków

#### **Sekcja 6 Zakres widoku rzutni**

Sekcja z Paska ikon (Alt + B,W,O,P,R,C,X,Z,[]\), Edycja

pozioma/pionowa, Przesuwanie/Rozmiar/Końce widoku, Zaznaczanie do edycji, Obsługa okna

– zawiera dwuklawiszowe skróty w tym z udziałem myszki oraz opis działań samej myszki a także niektóre pojedyncze klawisze

**B**ieżący profil

**W**łączenia bieżące

**O**dgałęzienia bieżącego profilu **P**rojekt (wszystkie profile)

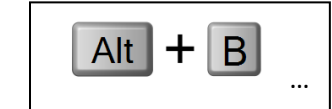

**R**ysunek (sprzężenie widoku z zamkniętą listą rysunków) **C**ałość projektów

**X** – opis pozostałych projektów (plan sytuacyjny)

**Z**aznaczenie bieżącego odcina/profilu (poprzez pogrubienie)

- **[]\** granica trasy (od i do granicy działki oraz całość
- **H**  lokalizacja w poziomie (dotyczy zakresu edycji)
- **V**  lokalizacja w pionie, rzędna (dotyczy zakresu edycji)

, **Mouse Left** – strzałki w czterech kierunkach oraz lewy klawisz myszki z przytrzymaniem (przesuwanie widoku)

 $Alt+ \rightarrow -i$ w. ale o mniejszym skoku ("spowolnienie" przesunięcia) **PgUp/PgDn**, **Mouse Scroll** – powiększenie/pomniejszenie widoku (w tabeli przewijanie strony)

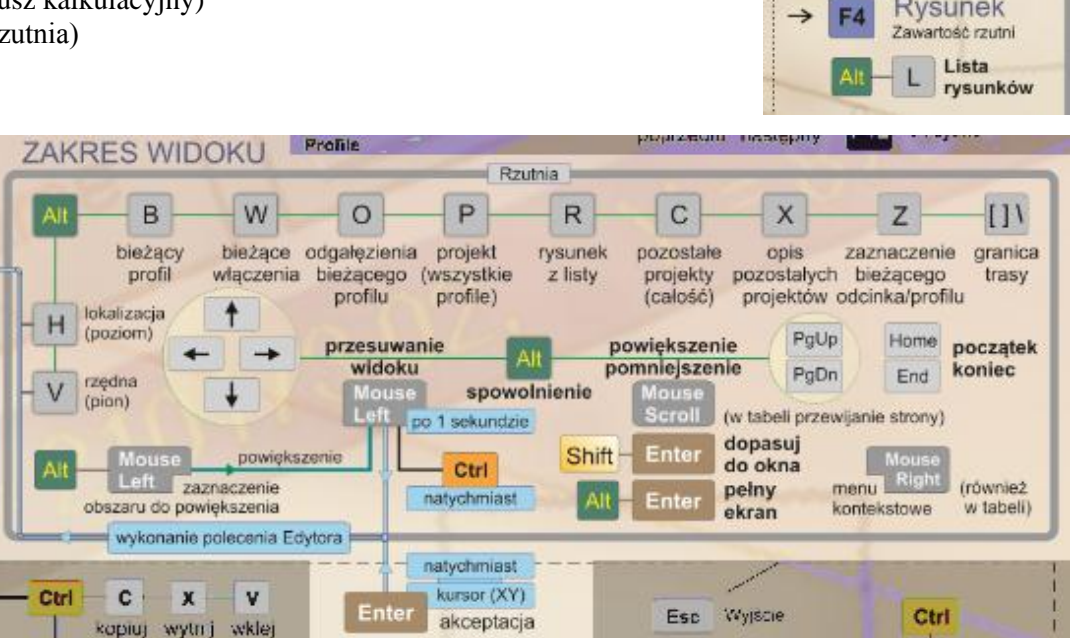

**Alt+PgUp/PgDn** – powiększenie/pomniejszenie widoku jw. ale o mniejszym skoku **Home, End** – początek, koniec widoku projektu, w tabeli pierwsza, ostatnia kolumna **Alt+Mouse Left** – Zaznaczenie obszaru do powiększenia, po czym należy nacisnąć mysz (lewy) Wykonanie polecenia Edytora: **Mouse Left** (przytrzymaj jedną sekundę), **Ctrl+Mouse Left** lub **Enter** (pozwalają uzyskać to samo natychmiast)

**Shif**+**Enter** – dopasuj widok do okna

**Alt**+**Enter** – pełny ekran

**Mouse Right** – menu kontekstowe (również dotyczy tabeli)

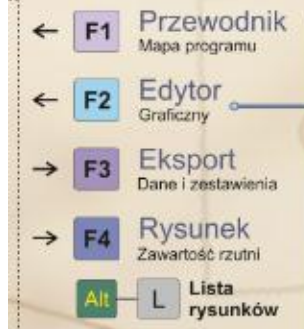

#### **Sekcja 7 Edycja**

Sekcja Kopiowanie, Pole i Wiersz w tabeli, Skróty standardowe

– zawiera dwu- i trój-klawiszowe skróty oraz opis niektórych pojedynczych klawiszy

#### **Kopiowanie**

- **Ctrl**+ (pole w tabeli)
	- + **C** kopiuj (do schowka)
	- $+ X$  wytnij (usuwa do schowka)
	- $+$  **V** wklej (ze schowka)
	- + **Up** kopiuj w górę
	- + **Dn** kopiuj w dół
	- + **PgUp** kopiuj w górę (do zmiany wartości)
	- + **PgDn** kopiuj w dół (do zmiany wartości)
	- + **Home** kopiuj w górę (do końca tabeli)
	- + **End** kopiuj w górę (do końca tabeli)

#### **Alt**+**Ctrl**+ (cały wiersz)

- **+ Up** kopiuj w górę
- + **Dn** kopiuj w dół
	- (rzędna)
- **+ Right** kopiuj rzędną terenu proj. na istniejący
- **+ Left** kopiuj rzędną terenu istn. na projektowany

#### **Polecenia standardowe:**

**Esc** – wyjście,

#### **Ctrl**+**Z** lub  $Alt+BkSp - cofnij$ ,

**Ctrl**+**Y** lub **Shift**+**Alt**+**BkSp** – dalej.

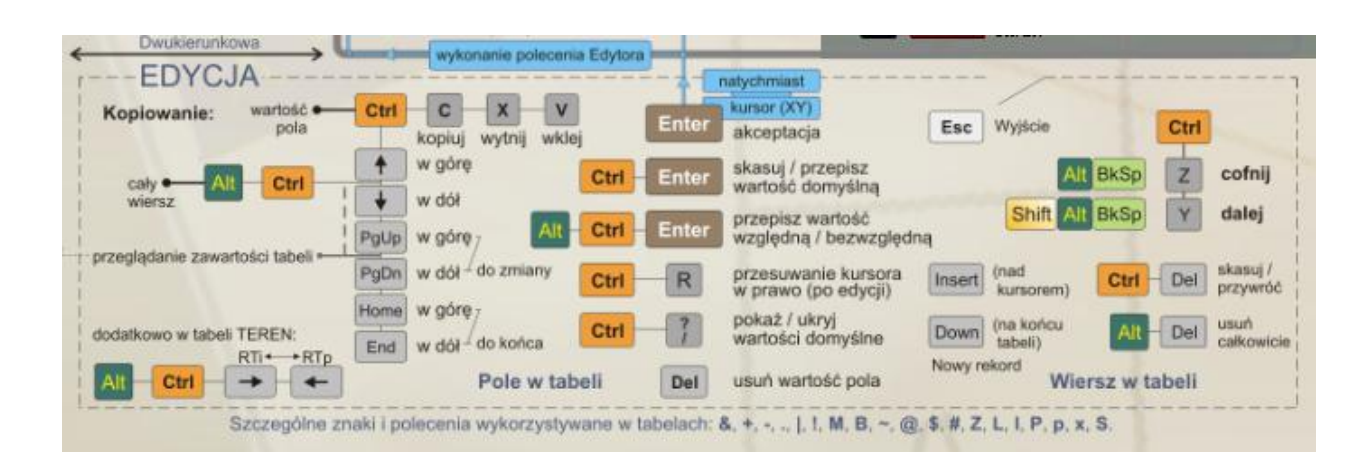

#### **Przejście w tabeli**

- **Up** w górę
- **Dn** w dół
- **PgUp** w górę (do końca tabeli)
- **PgDn** w dół (do końca tabeli)
- **Home** w lewo (do końca tabeli) **End** – w prawo (do końca tabeli)
- (nie opisane na podkładce):

**Ctrl**+**Enter** – skasuj/przepisz wartość domyślną **Alt**+**Ctrl**+**Enter** – przepisz wartość względną/bezwględną **Ctrl+R** – przesuwanie kursora w prawo (po edycji)

**Ctrl+? /** – pokaż/ukryj wartości domyślne

**Del** – usuń wartość pola

- **Right** w prawo
- **Left**  $-$  w lewo

#### **Pole w tabeli**

**Enter** – akceptacja

## **Alt**+**Ctrl**+

- + **PgUp** w górę (do początku strony)
- + **PgDn** w dół (do końca strony)
- + **Home** lewy górny narożnik tabeli
- + **End** prawy dolny narożnik tabeli

#### **Wiersz w tabeli**

- **Insert**  nowy rekord (nad kursorem)
- **Down**  nowy rekord (na końcu tabeli)
- **Ctrl**+**Del**  skasuj/przywróć
- **Alt**+**Del**  usuń całkowicie

#### **Sekcja 8 Pozostałe**

#### Sekcja RYSUNEK, KONFIGURACJA, RZUTNIA, STRUKTURA, EKRAN, SŁOWNIK

– zawiera dwu- i trój-klawiszowe skróty oraz opis niektórych pojedynczych klawiszy

#### **Rysunek**

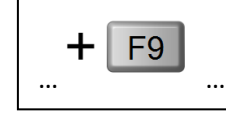

#### $F9 - SNAP (DXF)$

- **F10** Pomiar (XY, odległość)
- **F11** informacje konstrukcyjne
- **F12** Pokaż bieżący punkt trasy

#### **Konfiguracja**

#### **Ctrl** +

- + **F9** formularz Rysunek
- **+ F10** formularz Opcje
- + **F11** formularz Tabela
- **+ F12** formularz Projekt

#### **Ekran**

 $Ctrl +$ 

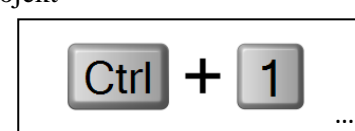

- + **1** –dodatkowa rzutnia nr 1
- **+ 2** dodatkowa rzutnia nr 2
- + **3** podział rzutni podstawowej (poziomo)
- **+ 4** podział rzutni podstawowej (pionowo)
- **+ 5** zmiana koloru tła
- **+ 6** przeniesienie okna aplikacji na kolejny monitor
- **+ 7** zmiana interfejsu (wersja 7 i 8)
- **+ 8** (nieużywane) rezerwacja
- **+ 9** opcje interfejsu
- **+ 0** ustawienia obsługi

#### **Rzutnia**

#### **Shift** +

- + **F9** Plan sytuacyjny
- **+ F10** Schemat (rozwinięcie)
	- + **F11** Profil podłużny
- **+ F12** (nieużywane) rezerwacja

#### **Struktura**

#### $Alt +$

- + **F9** (nieużywane) rezerwacja
- **+ F10** Lista projektów
- + **F11** Lista profili
- **+ F12** Lista punktów

#### **Słownik**

#### **Ctrl** +

+ **\_** – Definicje

+ **+** – Metody

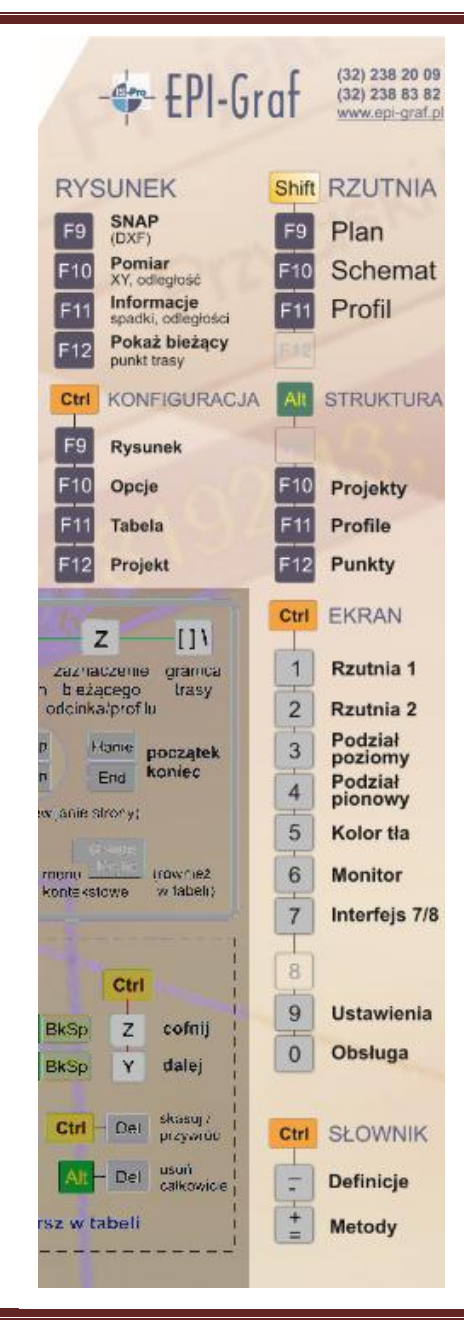

## **Wykaz skrótów**

**Działania programu, dla których istnieją skróty klawiszowe w wersji 8 (Spis tabelaryczny):**

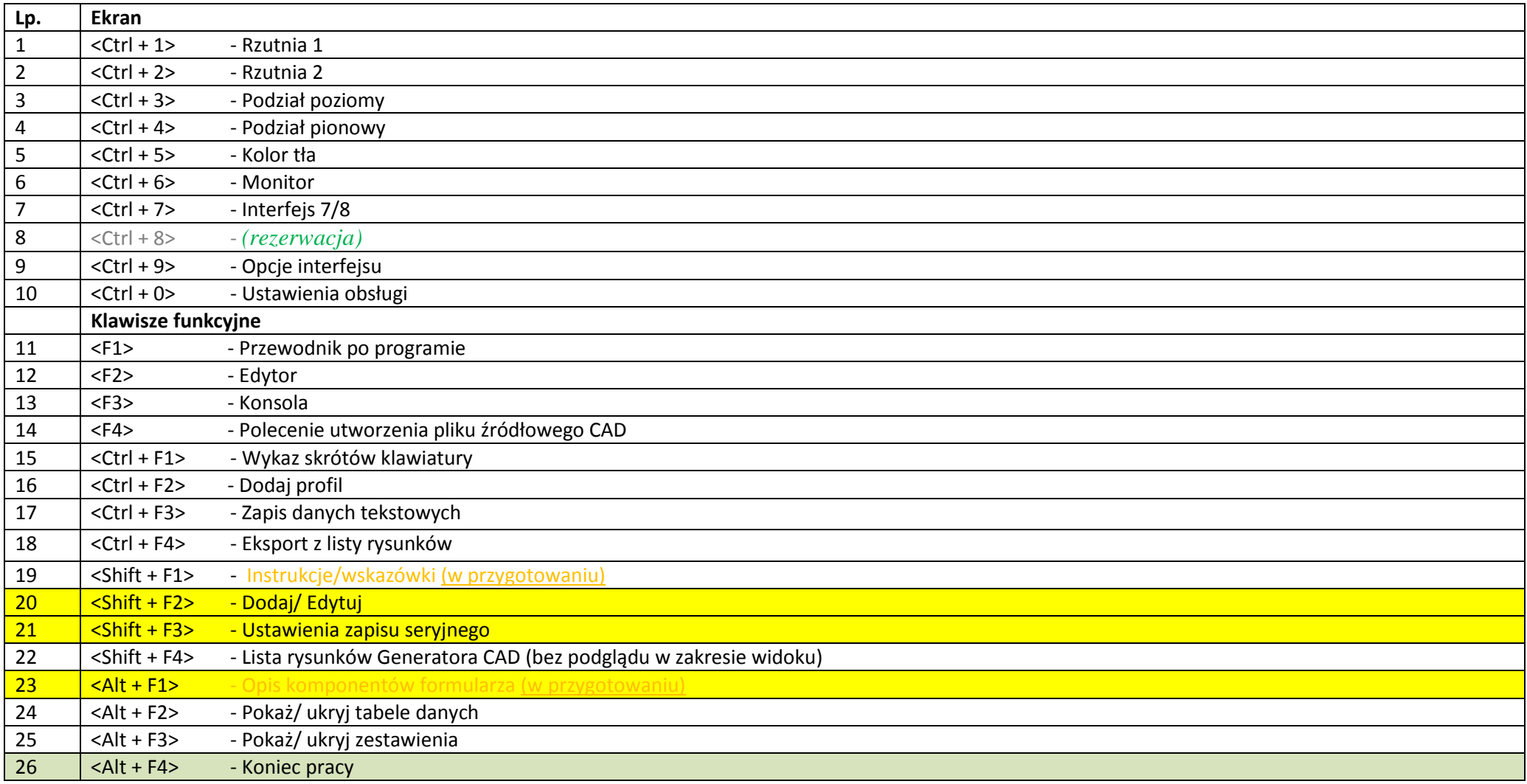

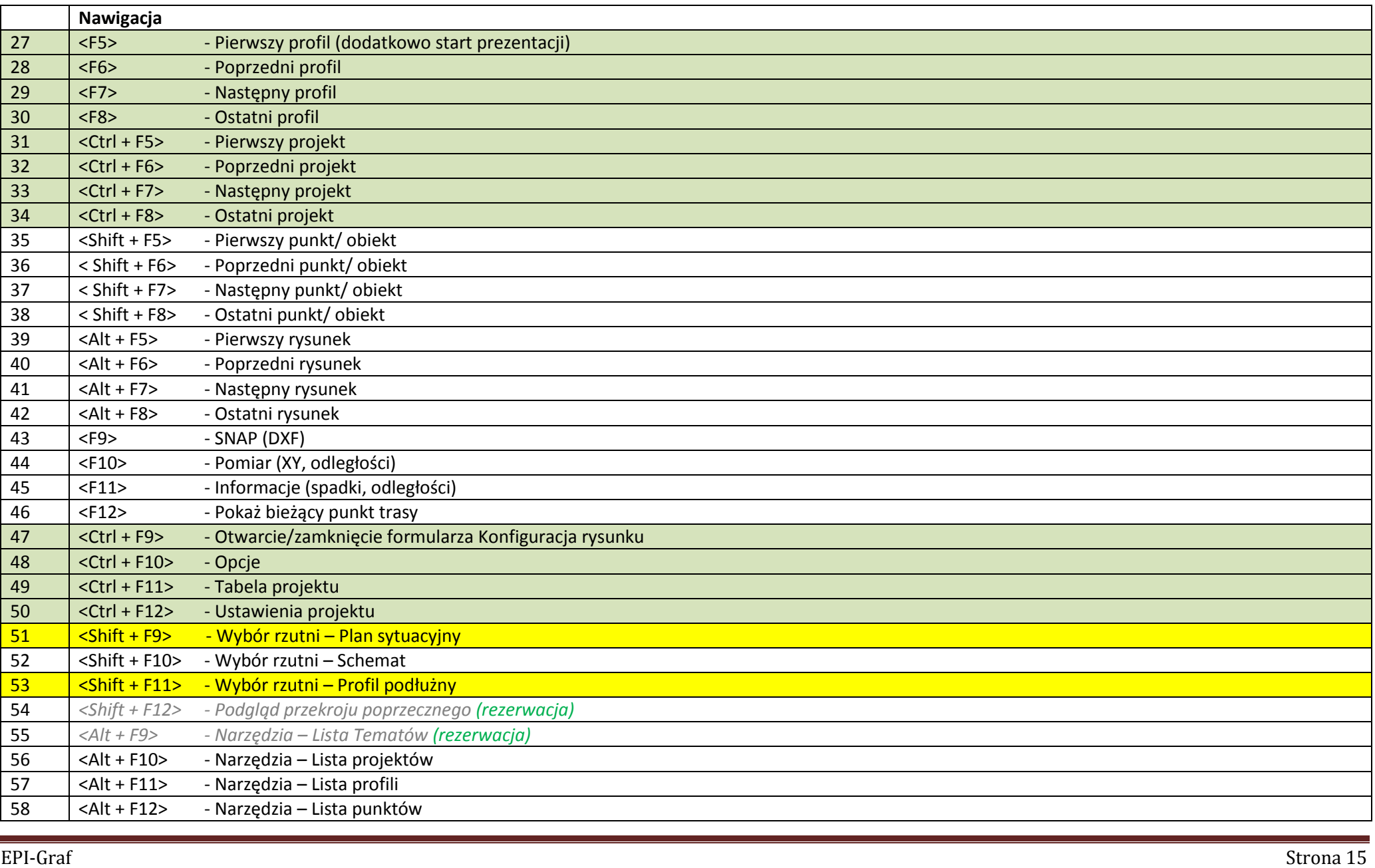

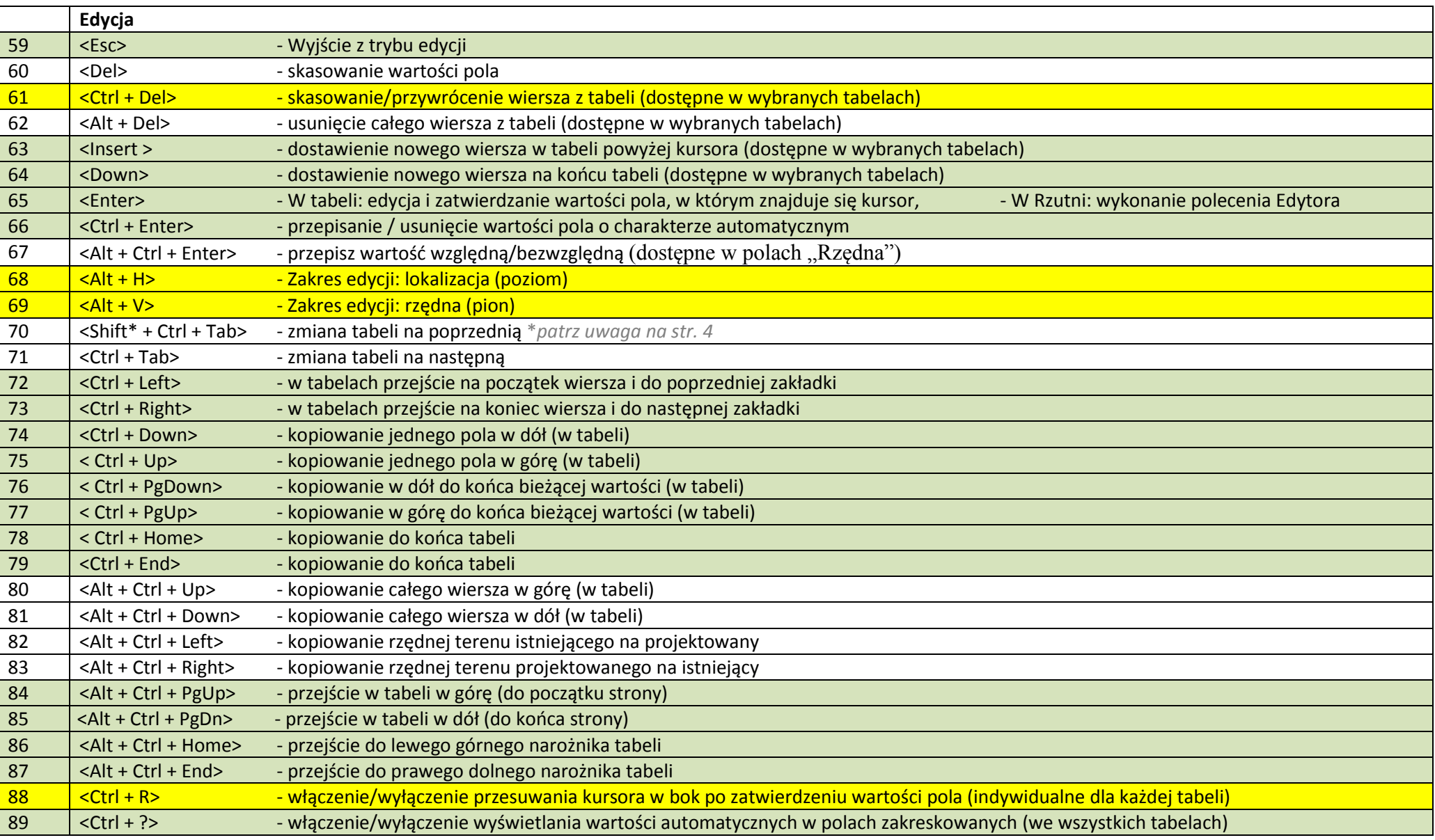

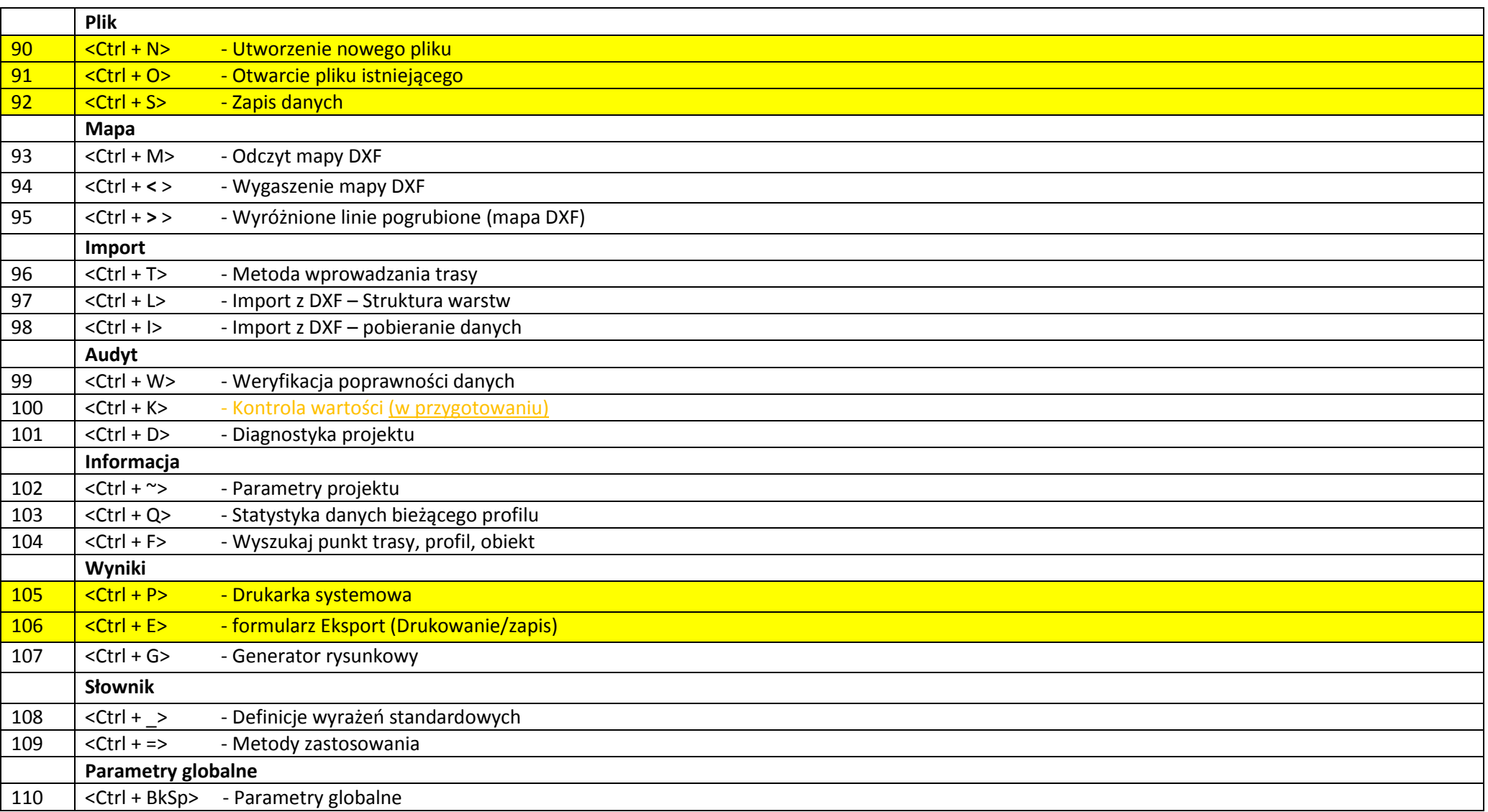

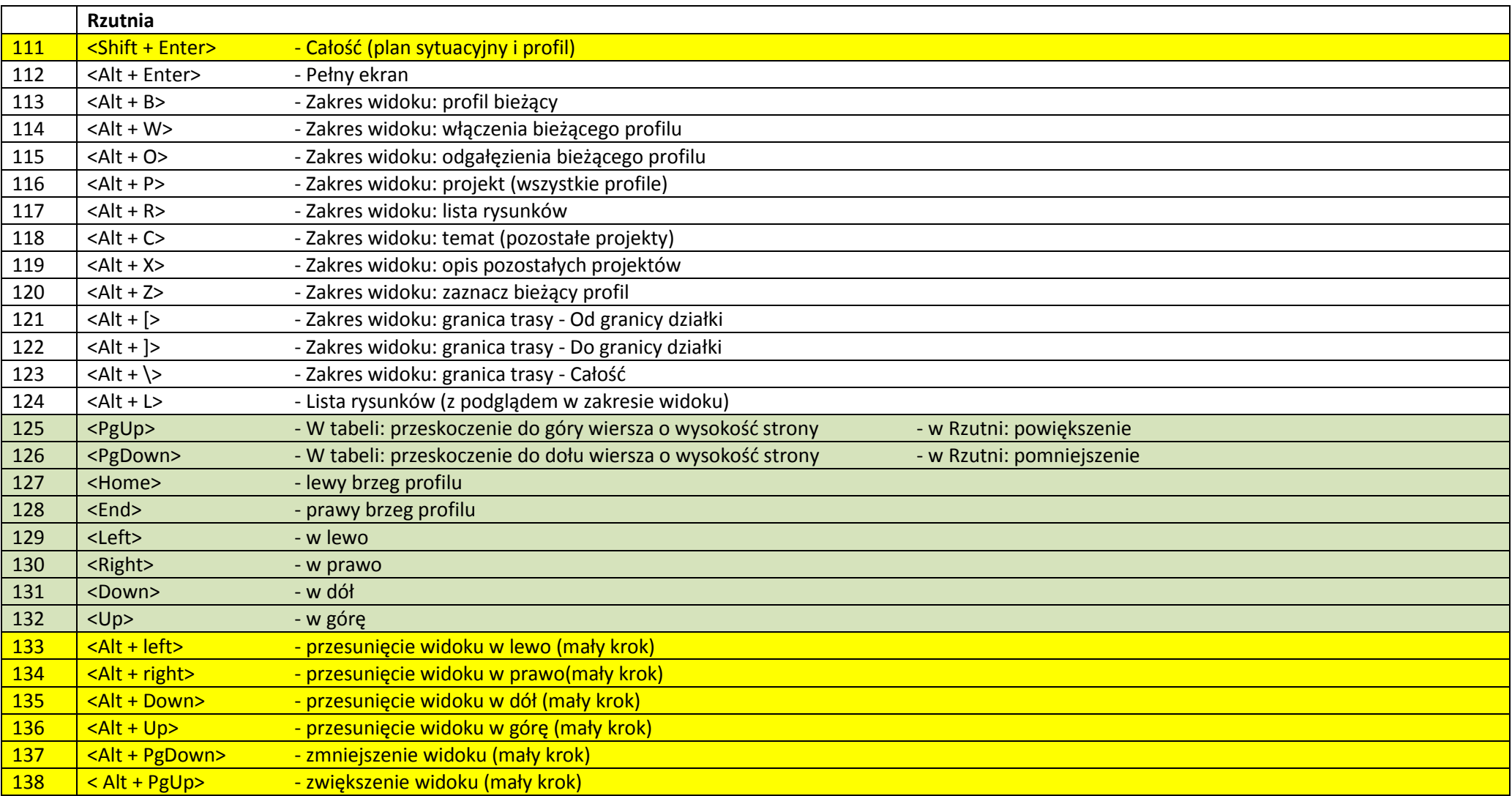

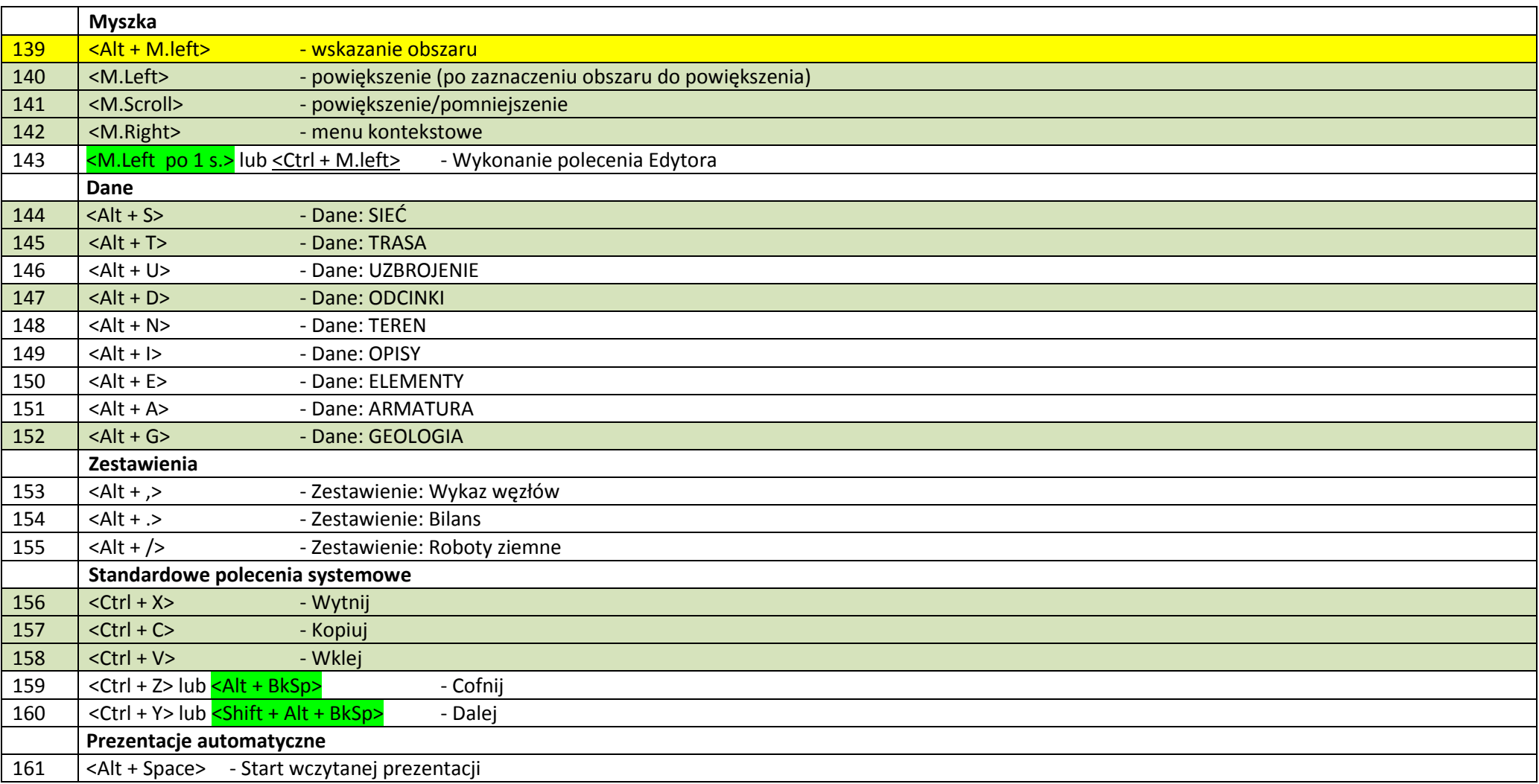

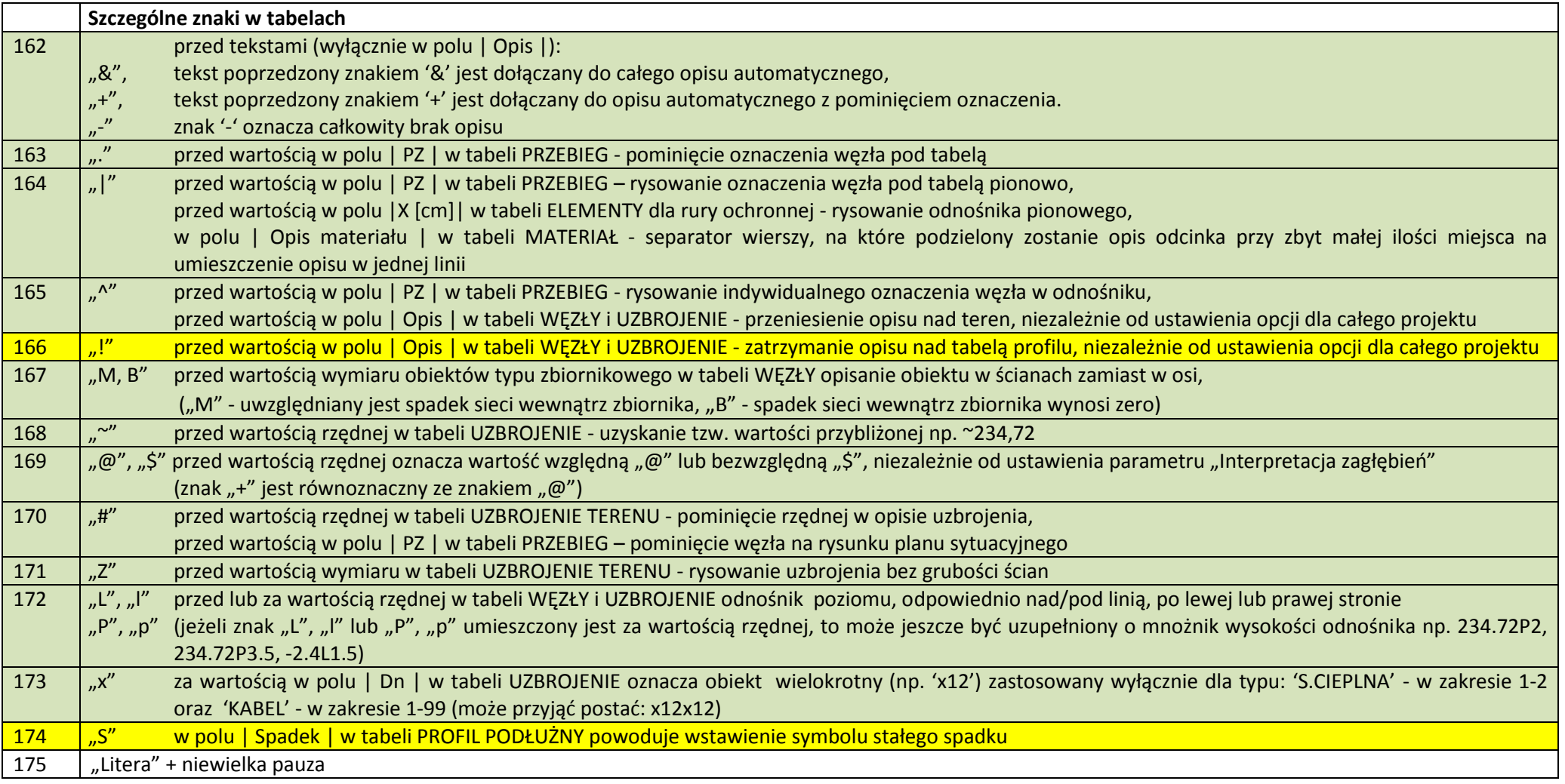

Dodatkowy komentarz (skróty względem wersji 7):

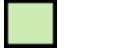

powtórzone **zmienione** zmienione **nowe** 

Opracowanie przeznaczone jest dla użytkowników programu Profil Koordynator 8.

Wszelkie prawa zastrzeżone.

Wydanie pierwsze Styczeń 2014

44-144 Żernica ul. Jaśminowa 4/13 EPI-Graf tel. (32) 238-20-09, (32) 238-83-82, http:\\www.epi-graf..pl e-mail: profil@epi-graf..pl

IS-Pro to system programów wspomagających projektowanie wszelkiego rodzaju sieci zewnętrznych w zakresie budownictwa ogólnego.

Wszystkie znaki towarowe i handlowe występujące w tekście podręcznika są znakami towarowymi i handlowymi ich prawnych właścicieli. **Informacje na temat obsługi programu przedstawione są w formie filmów instruktażowych na stronie:** [www.epi-graf.pl](http://www.epi-graf.pl/)